RESEARCH ADMINISTRATION

## **Outbound Subagreement IBIS Submission Guidance**

## **Prerequisite Checklist:**

**UNIVERSITY** OF MIAMI

- $\Box$  Notice of Award or fully executed contract funding the subaward must be processed in Workday (subawards are not issued under advance accounts)
- ☐ Subrecipient must be registered and active in UMarketplace as a vendor (supplier is Active for Shopping in UMarketplace)
- $\Box$  Subrecipient must have an active sam.gov registration if original source of funding is federal, state, or local government, including Children's Trust
- $\Box$  Subaward must be approved by the sponsor as evidenced by the existence of a corresponding subk grant line in Workday (appropriate subrecipient supplier must be associated with the grant line)

## **Outbound Subagreement IBIS Submission Instructions:**

**1. Navigate to the associated IBIS Award and click Create Agreement: Create Agreement** 

\*Select an Agreement Type to create:

 $\mathbf v$ 

Outbound Subagreement

- **2. Select Outbound Subagreement from the dropdown:**
- **3.** Navigate to Related Projects tab in the IBIS Award, where the new OS should now be listed. Select the new OS ID.
- **4.** Click Edit Agreement:
- **Edit Agreement**
- **5. Agreement Upload Tab**

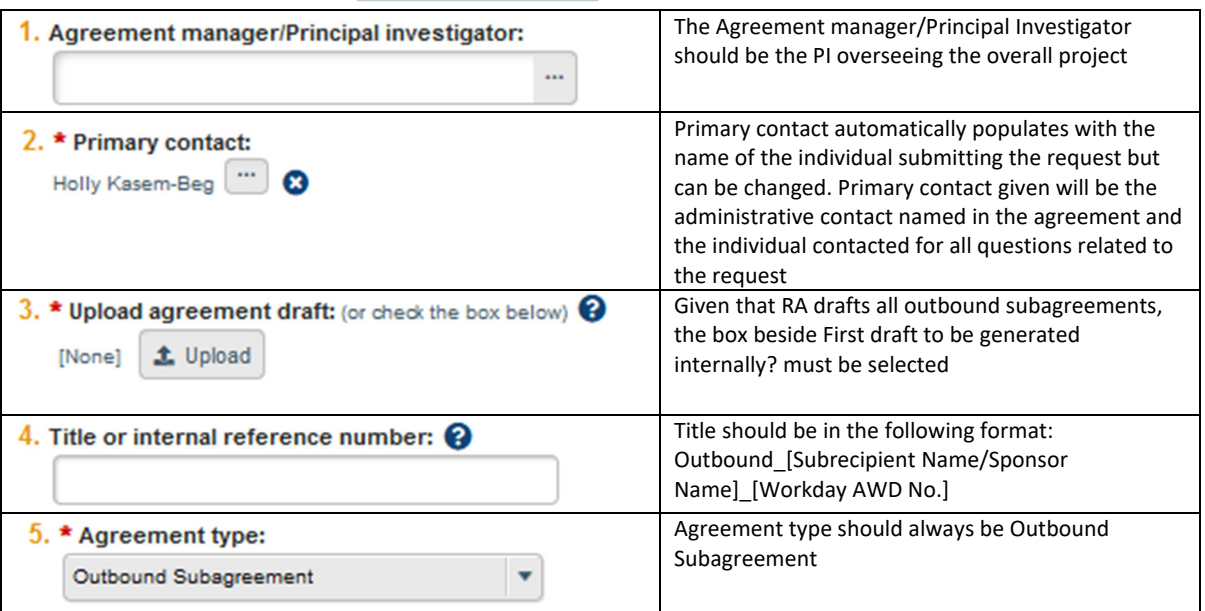

**UNIVERSITY** OF MIAMI

# RESEARCH ADMINISTRATION

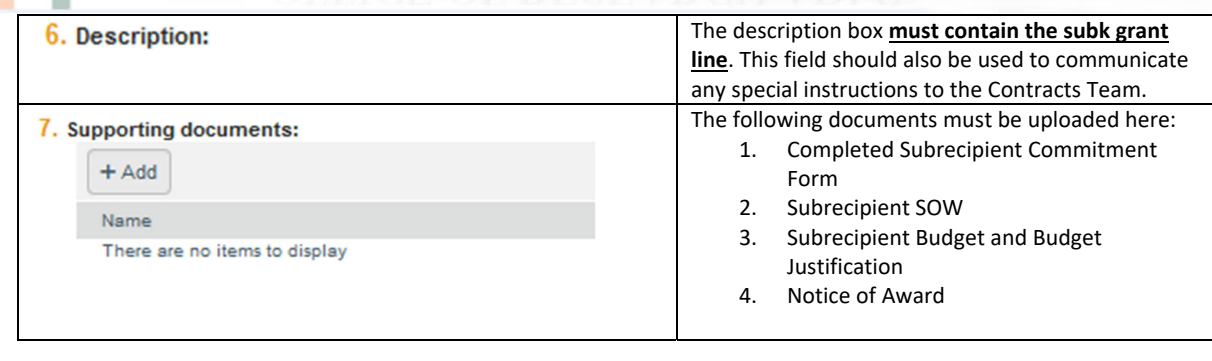

**5. Click Continue:** 

**O** Exit

**a** Save

Continue <sup>O</sup>

## **6. General Information Tab**

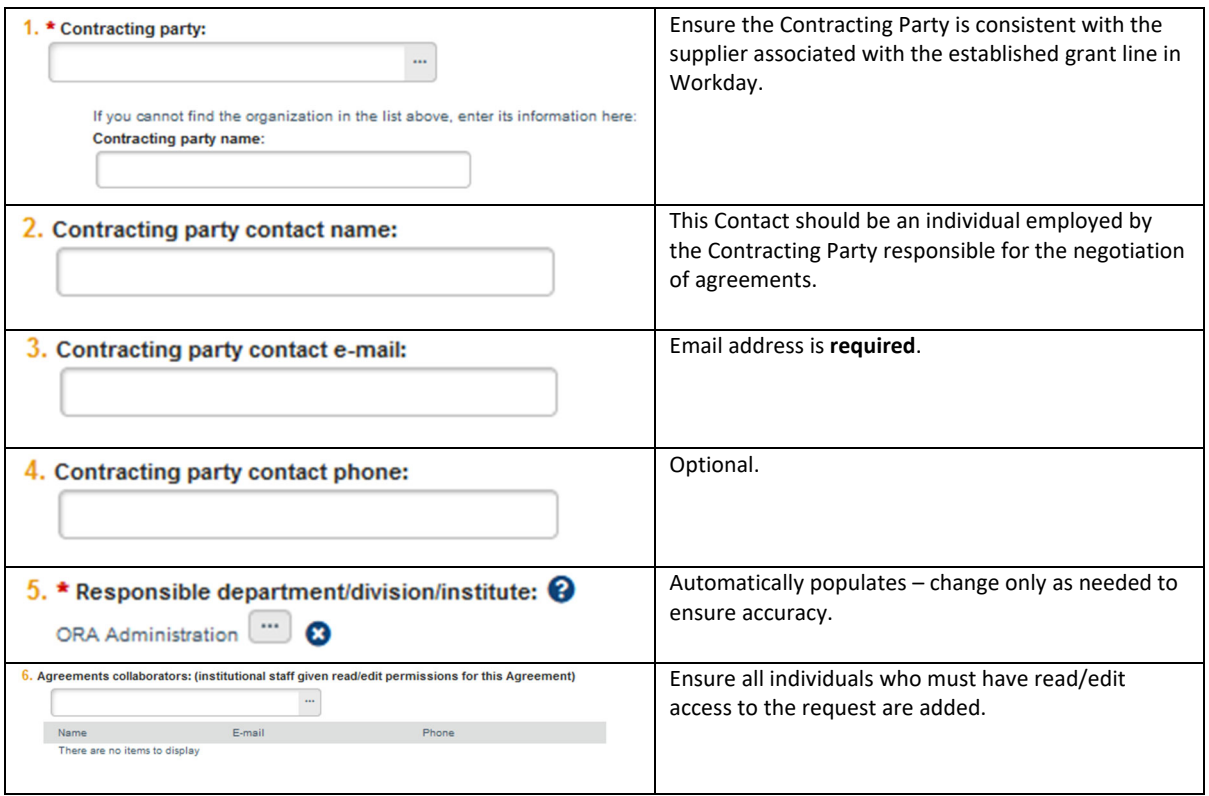

## **7. SUB Agreement Information**

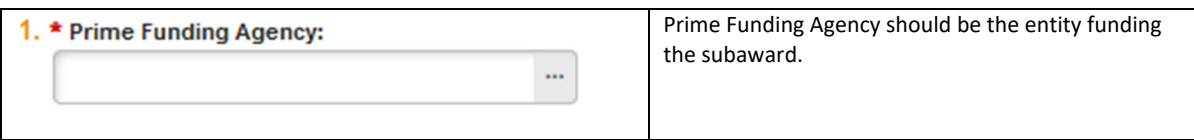

**UNIVERSITY** OF MIAMI

Г H

RESEARCH ADMINISTRATION

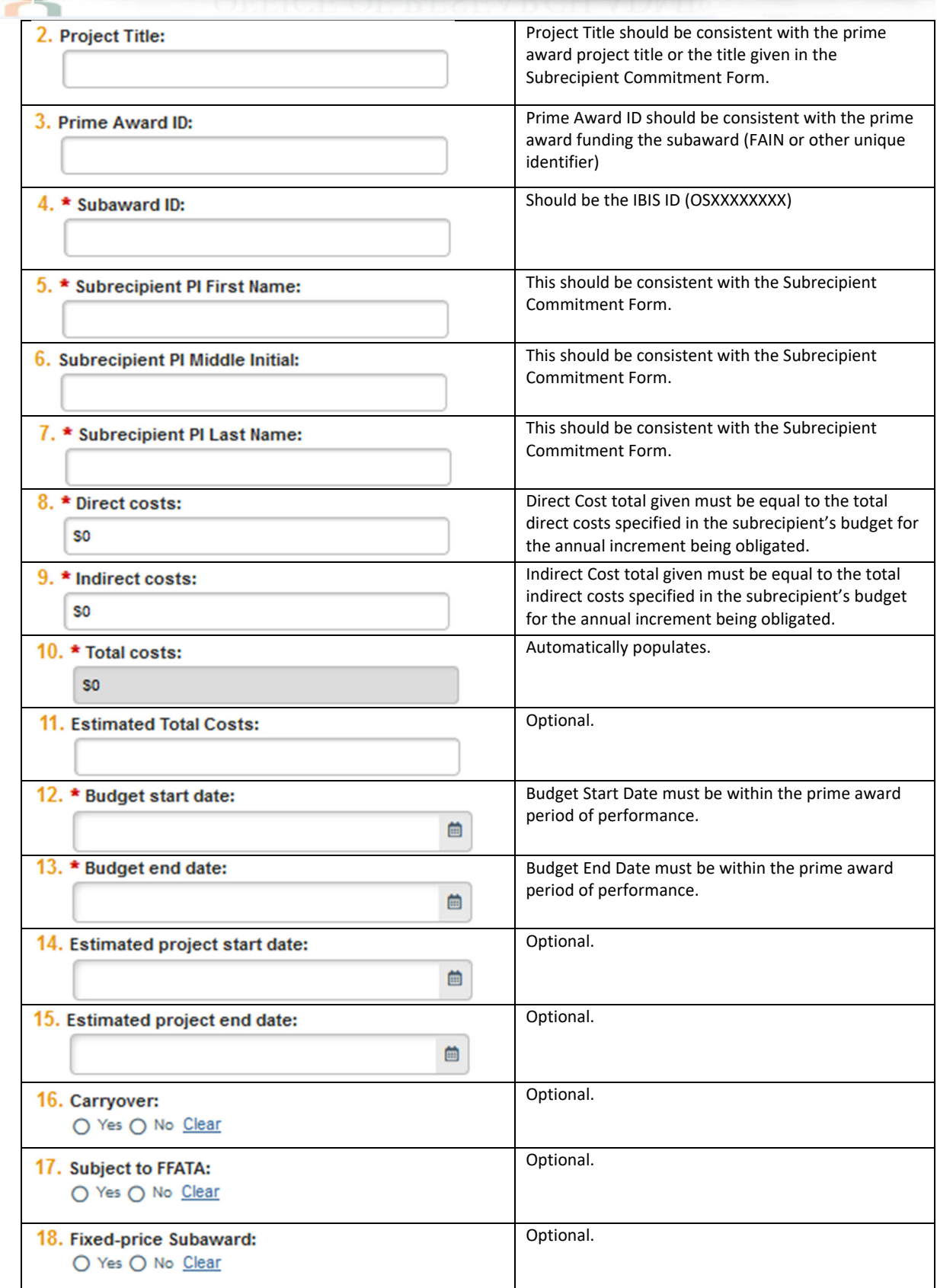

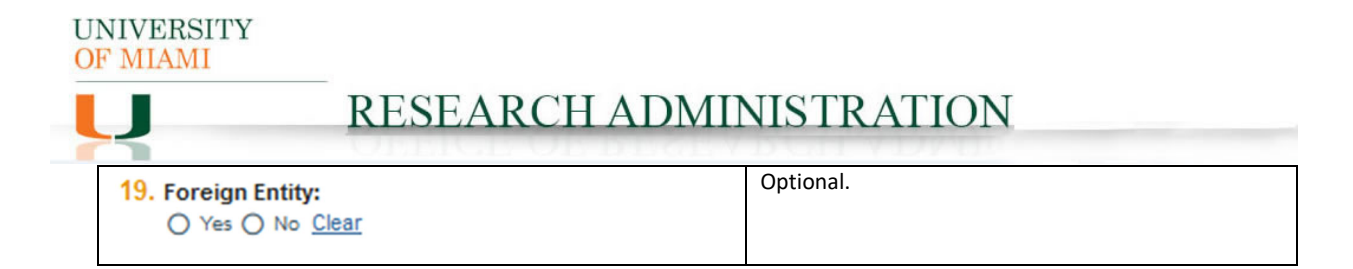

#### **8. SUB Regulatory Compliance Tab**

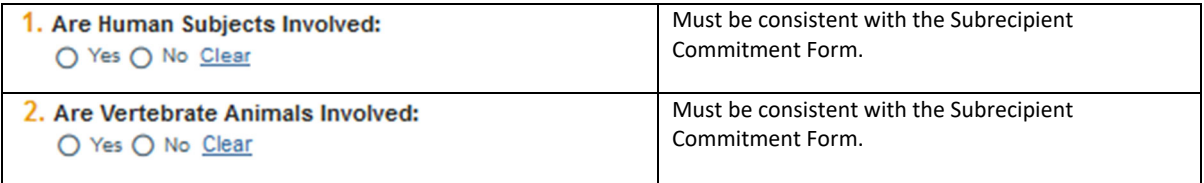

#### **9. SUB Risk Assessment Tab: DO NOT COMPLETE**

**10. Completion Instructions Tab: confirm all information inputted accurately and Click Finish**

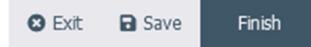

**11. The OS should now be in Pre‐Submission status. Click Submit on the leftmost menu:**

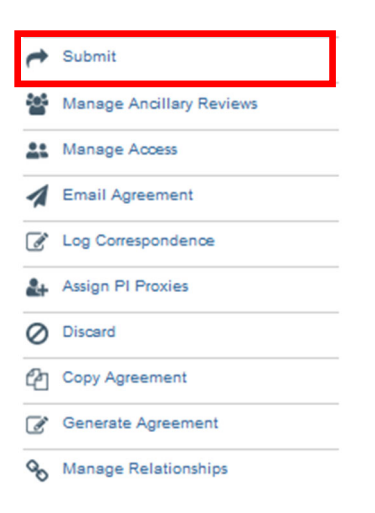

**Notes: 1) Submission of an Outbound Subagreement request in IBIS constitutes department and PI approval to proceed with execution of the agreement in accordance with the information supplied in the IBIS Create Agreement form.**

**2) Failure to comply with this guidance document may result in rejection/discarding of the Outbound Subagreement request or a formal Request for Clarification in IBIS.**